Picking Colors.

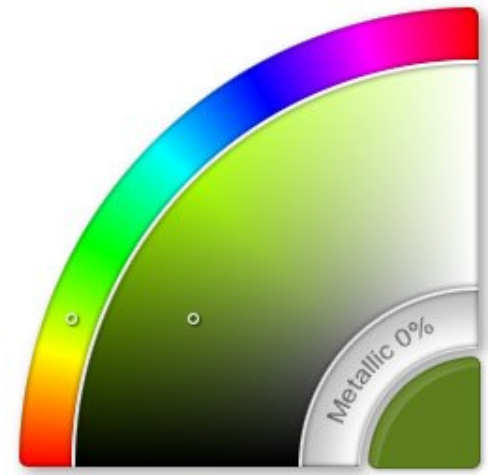

Hue: Tap and slide around this curve to select your basic color.

Luminance & Saturation: Tap and drag inside this curve to select different shades of your chosen color, controlling brightness (Luminance) and how grey it is (Saturation).

Metal: Tap and slide here to control how metallic your color is.

Color Pod: This is the Color Pod. It shows you what your current color is. Tap it to show or hide the Color Picker, the Pod will remain visible even if the Picker is hidden.

Tip: ArtRage panels get out of the way while you are painting. If you leave the Color Picker open, it will vanish if your paint stroke moves near to it, so that you can continue painting underneath.

#### Color Pod Shortcuts:

- 1. Tap and drag the Color Pod to show or hide the Color Picker.
- 2. Start a tap and drag on the Color Pod, then drag over the Samples button on the toolbar to store your current color.
- 3. Tap and hold down on the Color Pod to activate a different type of Color Picker.

## Sampling Colors.

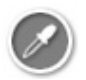

If you want to sample colors from your canvas, tap the Sample Toggle at the bottom middle of the screen. When it's turned on, you can tap and drag to sample color that you have already applied. The sampler turns itself off after you have used it.

When the color sampler is used the precise color you see on the screen is sampled, including and shadowing or highlights due to the lights on the canvas. If you want to sample the exact color of the pigment on the canvas, ignoring any shadows or highlights created by the texture, you can turn off the 'Sample with Lighting' option in the Preferences pane for ArtRage in your iPad's Settings App.

**Tip:** If you've shrunk your canvas down so you can see behind it, you can set the color of the background by selecting the color you want in the color picker, selecting the sampler, and tapping in the background.

# Blending Colors.

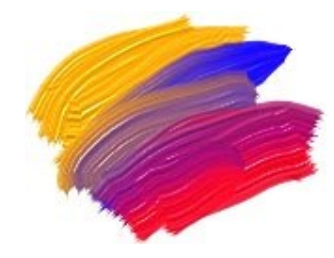

The Oil Brush, Paint Roller, and Paint Tube put enough paint on the canvas that you can smear their colors together. As you paint with them, run the stroke over paint already on the canvas and you can blend colors manually.

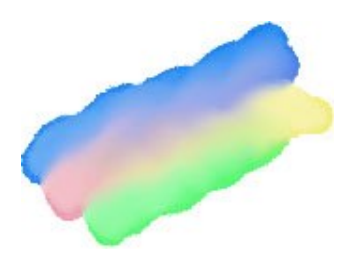

The Watercolor brush creates soft, wet blends of color. If you use it to paint near to wet areas the strokes will merge and their colors will blend together.

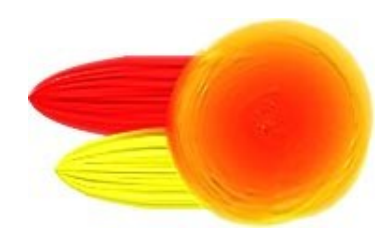

If you have thick paint strokes on the canvas you can use the Palette Knife to smear them together. As you spread the pigment, the colors blend and it thins out. If you spread it far enough that it dries, it stops blending.

## Tracing.

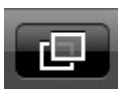

ArtRage lets you load in an image that is laid over the canvas as a guide for painting. Colors can be automatically selected from the Tracing Image as you paint, so you can focus on your brush work and structures while ArtRage selects colors.

The menu in the Tracing Panel lets you turn this option on and off. If colors are being automatically selected, the Color Picker will update to indicate this.

### References.

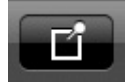

Reference Images are photos that can be pinned to your canvas as a guide while painting. Tap the References button on the toolbar to load them.

Tip: You can move, scale, and rotate References by dragging it with two fingers. Tap it with two fingers for a menu of additional options.

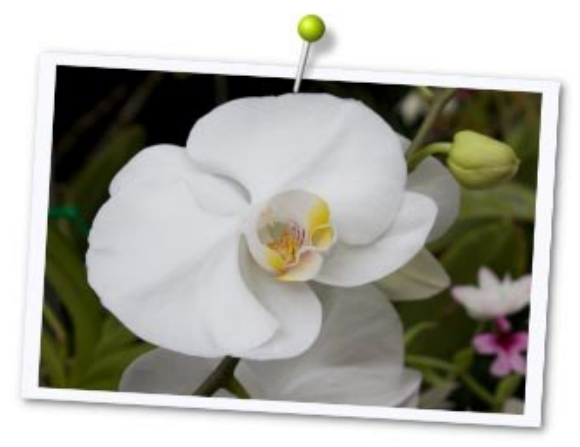

Tap and drag with one finger anywhere inside the Reference Image to sample color from it.

**Tip:** Reference Images will vanish from the canvas if you paint a stroke that goes near them, so that you can keep painting underneath them.